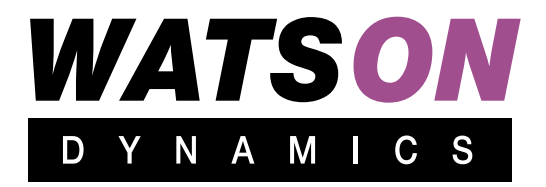

# **Моторизованная беговая дорожка**

# **«Watson Dynamics Pro 200 Android»**

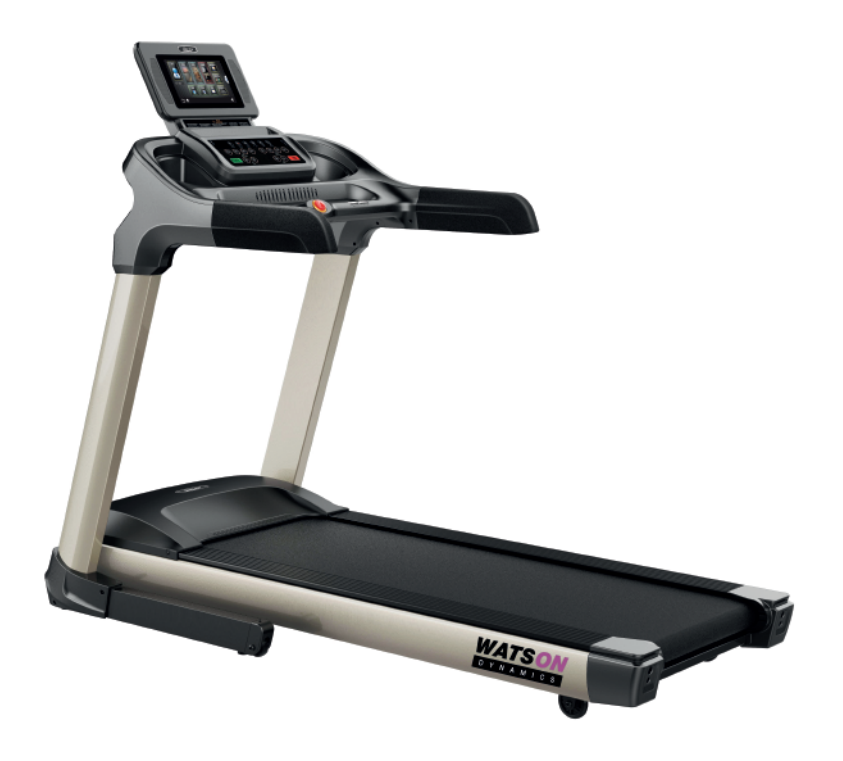

# **Содержание**

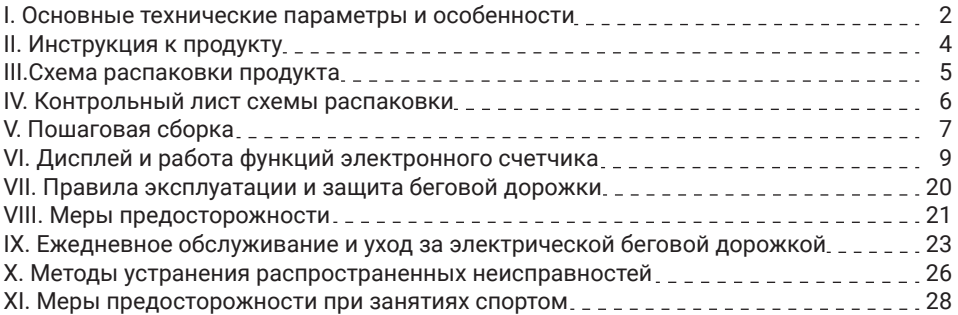

Большое спасибо за выбор нашей продукции. Перед установкой и использованием внимательно прочитайте инструкцию.

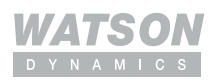

# **I. Основные технические параметры и особенности**

#### **Внимание**!

1. Когда вы используете беговую дорожку, не позволяйте детям приближаться к ней. Несовершеннолетние не должны использовать беговую дорожку без сопровождения взрослых во избежание несчастных случаев.

2. Перед использованием беговой дорожки закрепите предохранительный выключатель на одежде. Пожалуйста, отключите защитный выключатель, если вы не намерены его использовать.

3. Блок питания беговой дорожки должен быть хорошо заземлен. Беговая дорожка может быть повреждена при использовании розетки без хорошего заземления, и Производитель не предоставляет на это гарантию! После тренировки остановите беговую дорожку и отключите питание.

4. Непрофессионалы не должны открывать переднюю крышку беговой дорожки и настраивать электронное управление без согласования, чтобы избежать ненужных неприятностей.

5. В целях продления срока службы беговой дорожки и обеспечения вашей безопасности запрещается использовать беговую дорожку лицам с избыточным весом (превышающим норму веса), а также одновременно использовать одну беговую дорожку двум и более лицам.

6. Пожалуйста, не поднимайтесь и не спускайтесь по беговой дорожке сзади, чтобы не пораниться о тренажер.

7. Во время работы беговой дорожки не касайтесь бегового полотна руками и не бегайте по беговой дорожке босиком.

8. Мониторинг сердечного ритма предназначен только для справки и не может использоваться в качестве медицинских данных; Гипертоники не должны использовать беговую дорожку в одиночку, чтобы предотвратить несчастный случай.

9. Если во время использования беговой дорожки вы чувствуете стеснение в груди и головокружение, немедленно прекратите движение, так как чрезмерные тренировки могут привести к серьезным травмам или несчастному случаю.

10. Метод аварийного спрыгивания: если в процессе движения возникает аварийная ситуация и беговое полотно не останавливается, возьмитесь руками за поручни, чтобы поддержать тело, и оторвите ноги от поверхности бегового полотна, встаньте на степпинг-платформу с двух сторон, а затем сойдите с беговой дорожки с одной стороны. 11. За беговой дорожкой должна быть отделена зона безопасности размером 2000 мм × 1000 мм, чтобы предотвратить несчастный случай во время работы беговой дорожки. 12. В целях безопасности используйте следующие функции, когда беговая дорожка находится в режиме ожидания: «Беспроводная сеть», «Bluetooth», «Приложение»,

«Часовой пояс», «Видео», «Музыка». Когда беговая дорожка работает, используйте настоящие кнопки на панели управления для выполнения необходимых задач.

#### **Примечание!**

Для здоровья и безопасности вашей семьи, пожалуйста, прочитайте инструкции по эксплуатации и меры предосторожности, прежде чем начать тренироваться на беговой дорожке, чтобы вы могли получить больше удовольствия от тренировок.

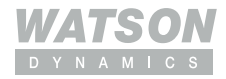

Ограничение по весу указано на этом продукте. Если вес вашего тела превышает 135 кг (297 фунтов), это может повлиять на срок службы беговой дорожки.

#### Основные технические параметры:

- 1. Входное напряжение питания: AC220V-240V (50/60 Гц)
- 2. Номинальное напряжение:8.5A
- 3. Рабочая температура окружающей среды:0~40°С
- 4. Мощность двигателя:2625W
- 5. Диапазон рабочих скоростей: 1~18 (км/ч)
- 6. Диапазон регулировки наклона: 0-15%
- 7. Область отображения времени: 0:00~99:59 (мин:с)
- 8. Область отображения расстояния:0.00~99.99 (км)
- 9. Диапазон частоты сердечных сокращений: 50~200 (уд/мин)
- 10. Область отображения сожжёных калорий: 0~999.9 (калории)
- 11. Занимаемая площадь: 188×89×150 см
- 12. Эффективная занимаемая площадь пола: 140×50 см

#### Функции

- 1. Двигатель переменного тока мощностью 2625 Вт
- 2. Функции двойной защиты с аварийным выключением и плавной остановкой
- 3. Многооконный светодиодный дисплей
- 4. Предустановлено 12 интеллектуальных программ бега, 3 пользовательских режима
- 5. Функция настройки программы одной кнопкой легко удовлетворяет различные потребно-
- сти в фитнесе для всех типов людей.
- 6. Мощная Hi-Fi система; Аудиовход MP3
- 7. Умный вентилятор обеспечивает дополнительный кислород за счет увеличения циркуляции воздуха
- 8. Интеллектуальное приложение поддерживает несколько платформ и несколько языков.
- 9. Интеллектуальная интернет-беговая дорожка приносит вам массу удовольствия,
- обмениваясь данными о фитнесе, взаимодействуя, посещая онлайн-забеги и т. д.

Профессиональный и простой пользовательский интерфейс; Кнопки быстрого доступа

для скорости, наклона и программы

- 10. Гуманитарное управление настройкой системы
- 11. Новый дизайн скрытого кронштейна для мобильного устройства
- 12. Многослойная система амортизации
- 13. Гидравлическое складывание с замком

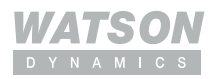

# **II. Инструкция к продукту**

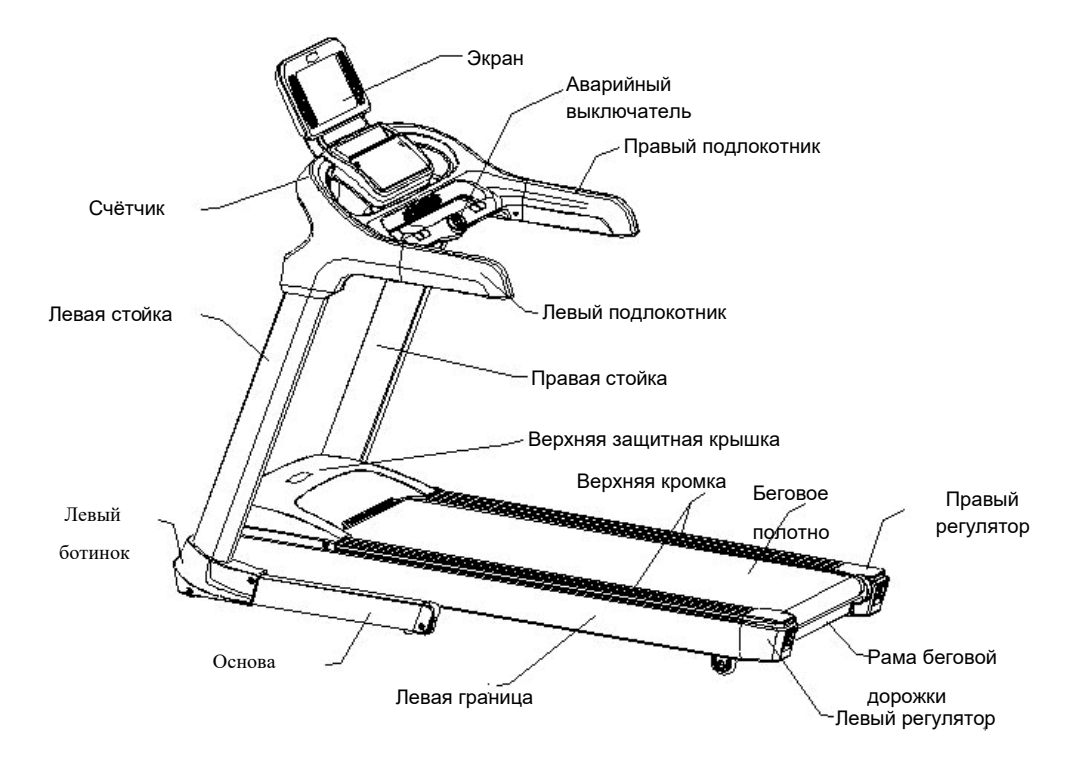

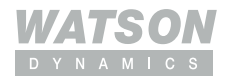

# **III. Схема распаковки продукта**

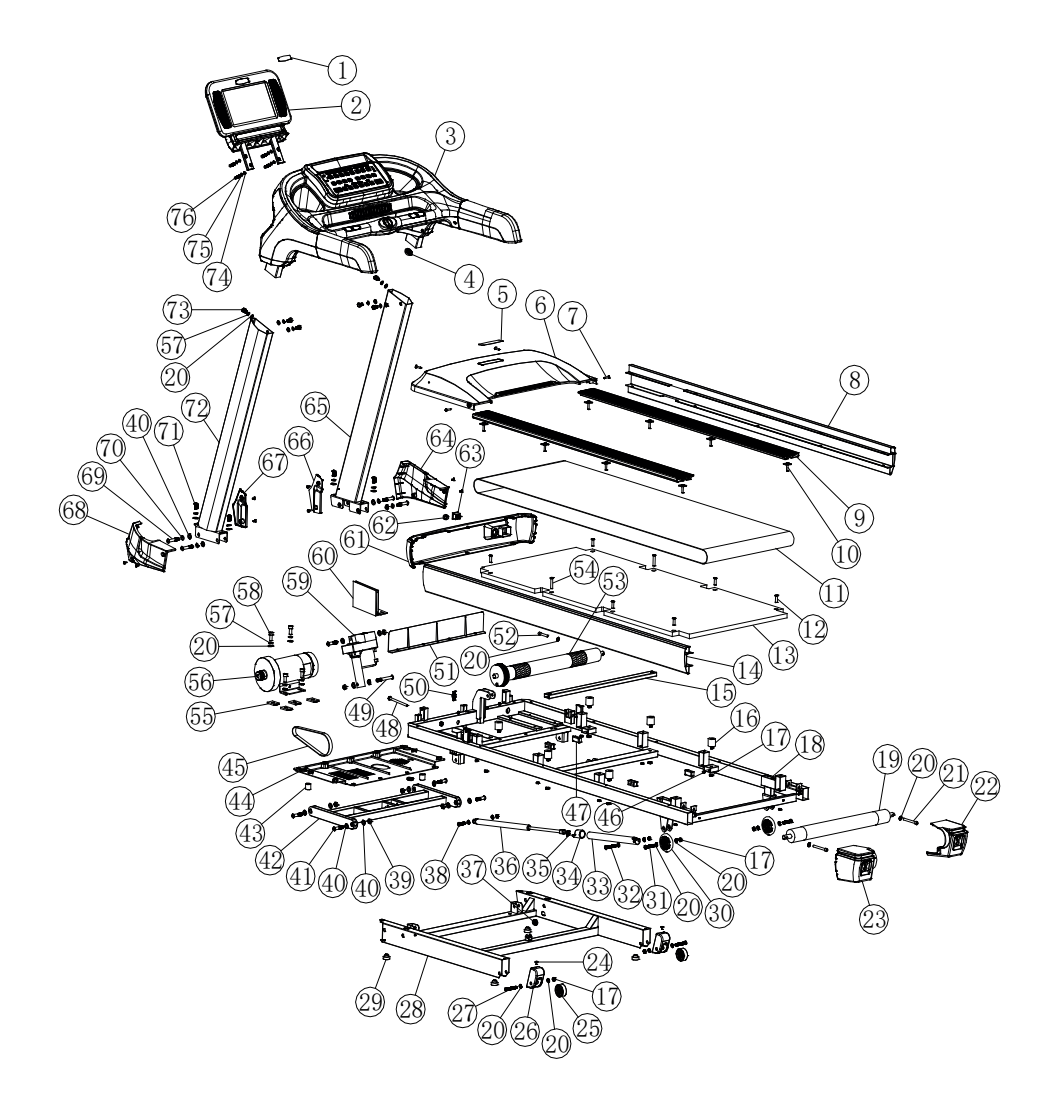

# **IV. Контрольный лист схемы распаковки**

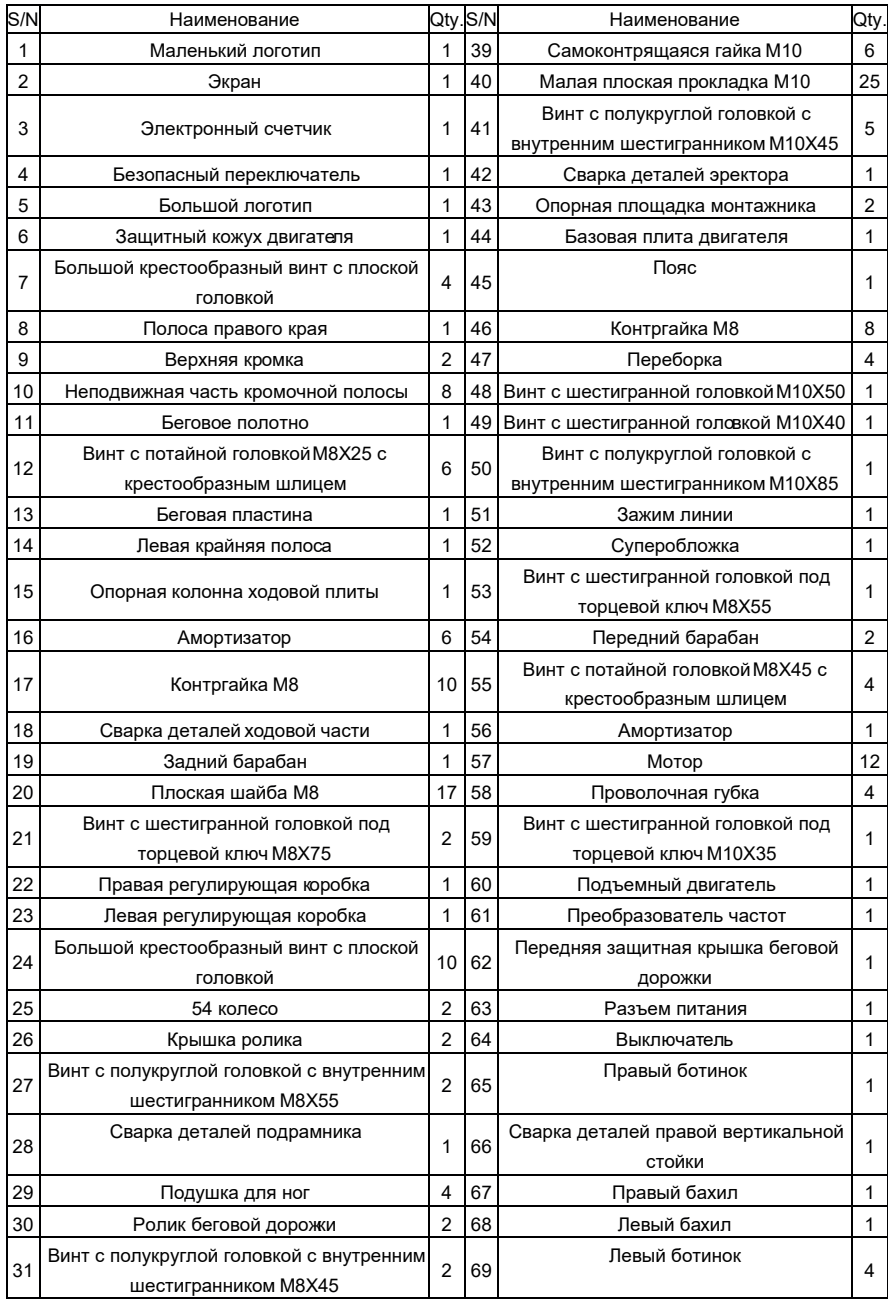

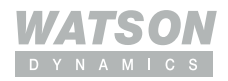

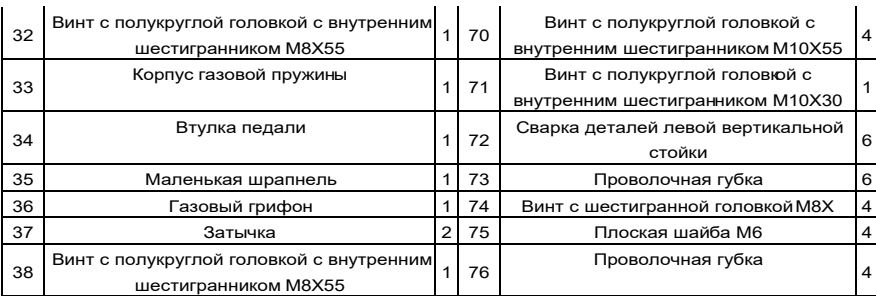

# **V. Пошаговая сборка**

Все части электрической беговой дорожки были тщательно собраны и отлажены перед отправкой на завод. Электрическая беговая дорожка может быть легко собрана, если установка осуществляется с соблюдением следующих шагов.

Шаг I: Установите вертикальный столб. Откройте упаковочную коробку беговой дорожки и поднимите беговую дорожку. Зафиксируйте левую стойку на беговой дорожке двумя винтами с внутренним шестигранником M10x30 и двумя винтами с внутренним шестигранником M10x60 (с пружинной шайбой и плоской шайбой). Подсоедините правую стойку (линия управления внутри стойки) к зарезервированной линии управления беговой дорожки, вставьте соединение линии управления в верхнее отверстие подрамника и зафиксируйте правую стойку на беговой дорожке двумя винтами с шестигранной головкой M10×30 и два винта с внутренним шестигранником M10×60 (с пружинной шайбой и плоской шайбой), как показано на рисунке.

Шаг II: Установите счетчик, снимите счетчик. Соедините линию управления правой стойки и линию управления нижнего правого конца счетчика, вставьте их в левую и правую стойки, зафиксируйте счетчик на левой и правой стойках 6 винтами с шестигранной головкой M8×16 (с пружинной шайбой и плоской шайба), как показано на рисунке.

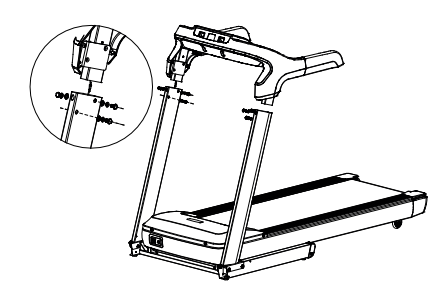

Шаг III: установите экран дисплея: откройте упаковочную коробку экрана дисплея, выньте экран дисплея, соответственно соедините линии на экране дисплея и линии на счетчике, подключите экран дисплея к счетчику, зафиксируйте его на счетчике четырьмя Винты с внутренним шестигранником M6×20 (с пружинной и плоской шайбами), как показано на рисунке.

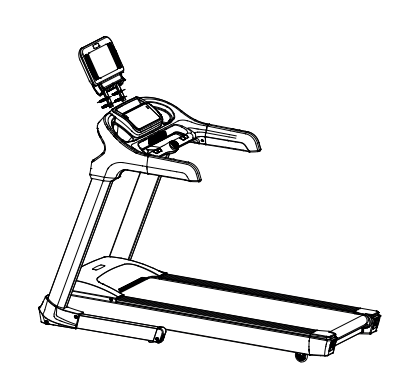

Шаг IV: установите башмаки вертикальных стоек и декоративные детали в соответствии со следующей таблицей: закрепите башмаки снаружи левой и правой вертикальных стоек на основании четырьмя большими винтами с плоской головкой M8×10 с крестообразным шлицем, закрепите башмаки внутри левой и правой вертикальных стоек на вертикальных стойках. и основание с помощью четырех больших винтов с крестообразной головкой M4×10, закрепите декоративные детали на левой и правой сторонах счетчика на декоративных частях на внешней стороне счетчика с помощью восьми самонарезающих винтов M4×10 с круглой головкой, как показано на рисунке.

Самонарезающие винты M4×10 с круглой головкой

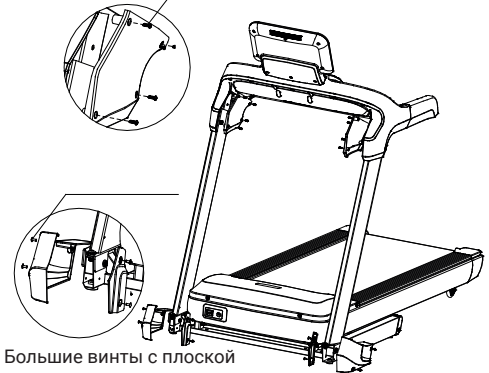

головкой M4×10

Шаг V: Внимательно осмотрите крепление каждой части беговой дорожки; запустите беговую дорожку на низкой скорости и проверьте гибкость вращения каждой части бегового полотна и натяжение бегового полотна; превалирует отсутствие смещения и проскальзывания бегового полотна (см. «Ежедневное обслуживание и уход за электрической беговой дорожкой»). После осмотра переместите беговую дорожку в правильное положение для использования.

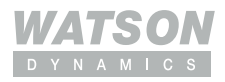

# **VI. Дисплей и работа функций электронного счётчика**

1. Спецификация параметров беговой дорожки:

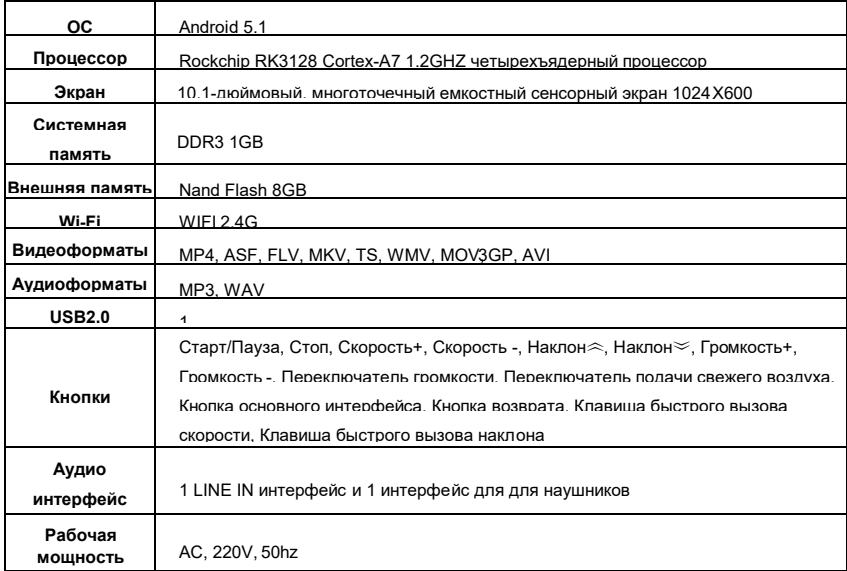

2. Основные функции и операции:

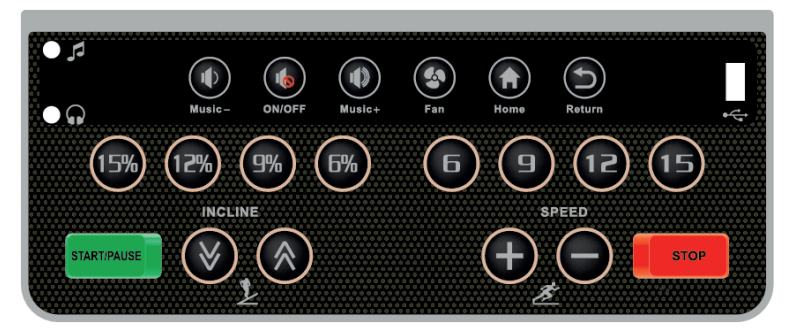

2.1 Клавиша «Старт/Пауза»: если питание включено и замок безопасности полностью открыт, нажмите эту клавишу, чтобы запустить беговую дорожку в любое время. 2.2. Кнопка «Стоп»: во время движения нажмите эту кнопку, чтобы остановить работу беговой дорожки и выполнить сброс.

2.3. «Скорость +», «Скорость-»: используются для регулировки заданных значений в режиме ожидания; и для регулировки скорости в рабочем состоянии, из которых диапазон регулировки составляет 0,1 один раз. Когда они нажимаются и удерживаются более 0,5 с, скорость может непрерывно увеличиваться или уменьшаться.

2.4. «Градиент  $\gg$ » и «Градиент  $\gg$ »: используются для настройки установленных значений в режиме ожидания; и для регулировки градиента в рабочем состоянии, из которых диапазон регулировки составляет 1 секцию/каждый раз. Когда они нажимаются и удерживаются более 0,5 с, градиент может непрерывно увеличиваться или уменьшаться.

2.5. «Скорость: 6, 9, 12, 15» являются клавишами быстрого доступа для регулировки скорости: их можно использовать для быстрой регулировки скорости.

2.6. «Наклон: 6, 9, 12, 15» — это кнопки быстрого доступа для регулировки уклона: их можно использовать для быстрой регулировки уклона.

2.7 «Громкость вниз (Музыка-), переключатель громкости (ВКЛ/ВЫКЛ), Громкость плюс (Музыка+)» являются клавишами управления усилителем мощности.

2.8 Клавиша «Выключатель свежего воздуха (Вентилятор)»: когда вентилятор находится в закрытом состоянии, нажмите эту клавишу, чтобы включить вентилятор, нажмите эту клавишу еще раз, чтобы выключить вентилятор.

2.9 Клавиша «Основной интерфейс (Home)»: нажмите эту клавишу, чтобы войти в основной интерфейс на любом рабочем интерфейсе.

2.10 Клавиша «Return (Возврат)»: возврат к предыдущему рабочему интерфейсу из текущего интерфейса или выход из прикладной программы.

#### 3. Отображение окна и описание действия сенсорных клавиш

#### 3.1 Стартовый интерфейс

Подключите источник питания беговой дорожки, система беговой дорожки Android автоматически запустится. После запуска начальный интерфейс, отображаемый на экране дисплея электронного счетчика, выглядит следующим образом:

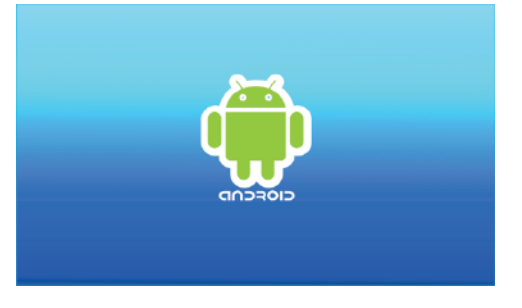

3.2 Основной интерфейс экрана дисплея электронного счетчика имеет две страницы, а интерфейсы дисплея после перехода в режим ожидания выглядят следующим образом:

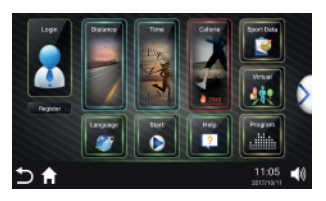

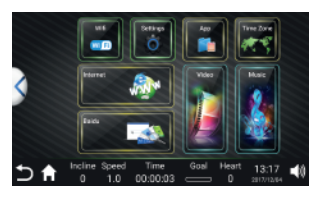

Страница 1 Страница 2

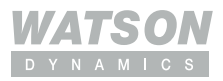

Нажмите значок « <sup>•</sup> » на интерфейсе экрана дисплея и переключитесь на интерфейс страницы 2. Нажмите значок « $\mathbf{I}$ » на интерфейсе экрана дисплея и переключитесь на интерфейс страницы 1. В вышеуказанных интерфейсах: нажмите любой значок на экране дисплея и затем войдите в соответствующее подменю.

3.3 Управление пользователями: (им можно управлять, когда беговая дорожка находится в остановленном состоянии)

3.3.1 Вход. После подключения к Интернету вы можете использовать существующую учетную запись для входа или выхода из своей учетной записи.

Шаги операции показаны на следующем рисунке: коснитесь кнопки «Войти», введите имя пользователя и код, нажмите «Войти» для завершения; или откройте приложение «Спортивное шоу» на мобильном телефоне, планшете и других терминалах, отсканируйте двухмерный код в верхней правой части интерфейса входа в систему, чтобы завершить вход. После окончания бега нажмите «Выход», чтобы удалить свою учетную запись.

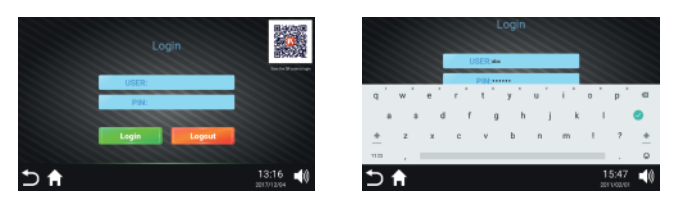

3.3.2 Регистрация: После подключения к Интернету заполните основную информацию и зарегистрируйте нового пользователя.

Шаги операции показаны на следующем рисунке: коснитесь кнопки «Регистрация», введите основную информацию (имя пользователя, код, псевдоним, вес, мужчина/ женщина), нажмите «Подтвердить», чтобы завершить регистрацию.

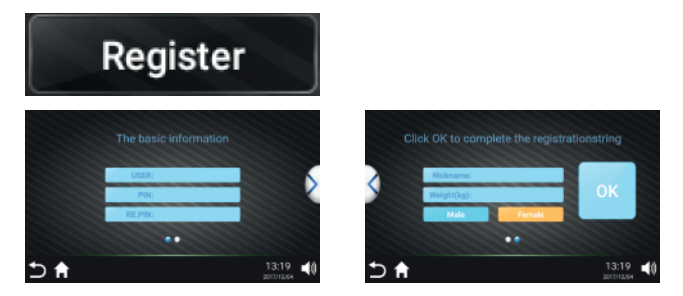

#### 3.4 Ручной режим

3.4.1 Клавиша «Пуск»: A. Непосредственно нажмите клавишу «Пуск» в режиме ожидания. На экране начинается трехсекундный обратный отсчет с предупреждающим сигналом. После окончания обратного отсчета беговая дорожка работает со скоростью 1,0 км/ч и наклоном 0; а затем войдите в окно «Цель» интерфейса упражнения. B. Окно «Цель» начинает положительный обратный отсчет. И он автоматически останавливается, когда доходит до 100 часов. Нажмите «Скорость +/-» или «Быстрая клавиша скорости», чтобы изменить скорость; нажмите «клавиша наклона +/-» или «горячая клавиша наклона», чтобы изменить наклон; во время тренировки нажмите эту кнопку, чтобы остановить работу беговой дорожки и выполнить сброс.

C. В интерфейсе упражнений окно отображения включает в себя (время, расстояние, калории, сердцебиение, цель упражнения, высота подъема, наклон +/-, остановка, пауза, скорость +/-). Наклон +/-, стоп, пауза и скорость +/- могут синхронно управляться клавишами на панели электронного счетчика.

D. Спортсмен встает на крайние полосы и запускает беговую дорожку.

Данные о сердцебиении отображаются в окне сердцебиения интерфейса тренировки, когда захват пульса удерживается обеими руками в течение 5-10 секунд. (Числа измерения сердцебиения рукоятки могут быть только ссылками на уровень упражнений, кроме медицинских данных).

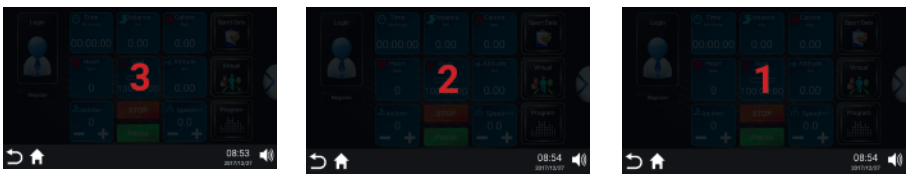

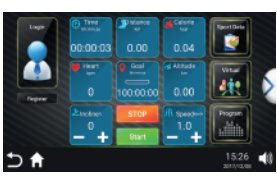

3.4.2 Клавиша «Расстояние»: после установки расстояния упражнения пользователь начинает движение и заканчивает упражнение после достижения ожидаемого расстояния упражнения. Во время упражнения пользователь может свободно увеличивать и уменьшать скорость и наклон и напрямую нажимать «Стоп», чтобы остановить его работу. Шаги операции показаны на следующем рисунке: коснитесь кнопки «Расстояние», определите целевое расстояние тренировки и нажмите «Старт», чтобы начать.

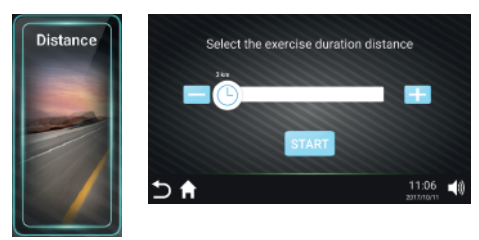

3.4.3 Клавиша «Время»: после установки времени тренировки пользователь начинает движение и заканчивает тренировку по достижении ожидаемого времени тренировки. Во время упражнения пользователь может свободно увеличивать и уменьшать скорость и наклон и напрямую нажимать «Стоп», чтобы остановить его работу. Шаги операции показаны на следующем рисунке: коснитесь кнопки «Время», определите целевое время тренировки и нажмите «Старт», чтобы начать ее.

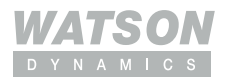

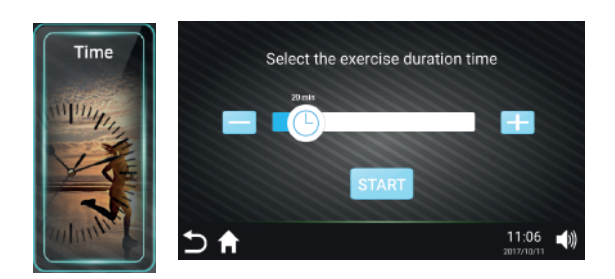

3.4.4 Клавиша «Калории»: после установки калорий тренировки пользователь начинает двигаться и заканчивает тренировку после достижения ожидаемого количества калорий тренировки. Во время упражнения пользователь может свободно увеличивать и уменьшать скорость и наклон и напрямую нажимать «Стоп», чтобы остановить его работу.

Этапы работы показаны на следующем рисунке: коснитесь кнопки «Калории», определите целевые калории упражнений и нажмите «Старт», чтобы начать.

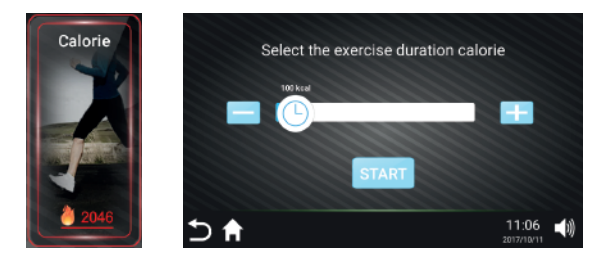

#### 3.5 Встроенные программы

В систему встроено 12 интеллектуальных научных беговых программ (в том числе похудение, сжигание жира, горные и так далее). После того, как пользователь выберет желаемую программу упражнений и установит время тренировки, нажмите кнопку «Старт», беговая дорожка начнет работать по встроенной программе. Во время работы беговой дорожки можно регулировать скорость и наклон, но при входе в следующий раздел они могут автоматически регулироваться до значений программы по умолчанию. Во время упражнения пользователь может нажать кнопку «Стоп», чтобы остановить операцию в любое время.

Каждая встроенная программа включает 16 секций, а время работы каждой секции равно заданному времени/16. Когда предыдущий участок заканчивается, он автоматически переходит к следующему участку, а скорость и наклон можно автоматически регулировать в соответствии с номерами этого участка. Когда работа всех секций и программы завершена, беговая дорожка медленно замедляется и, наконец, останавливается.

Шаги операции показаны на следующем рисунке: коснитесь кнопки «Программа упражнений», выберите встроенную программу (есть две страницы для таблицы встроенных программ), выберите предыдущую и следующую страницу, нажав стрелку, щелкните нужную программу, установите время выполнения программы и нажмите «Старт», чтобы включить беговую дорожку.

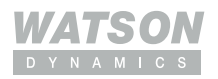

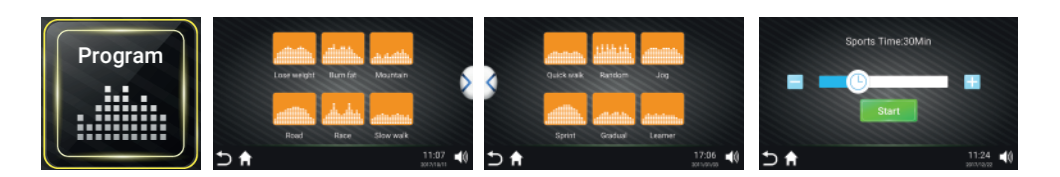

#### Описание программы:

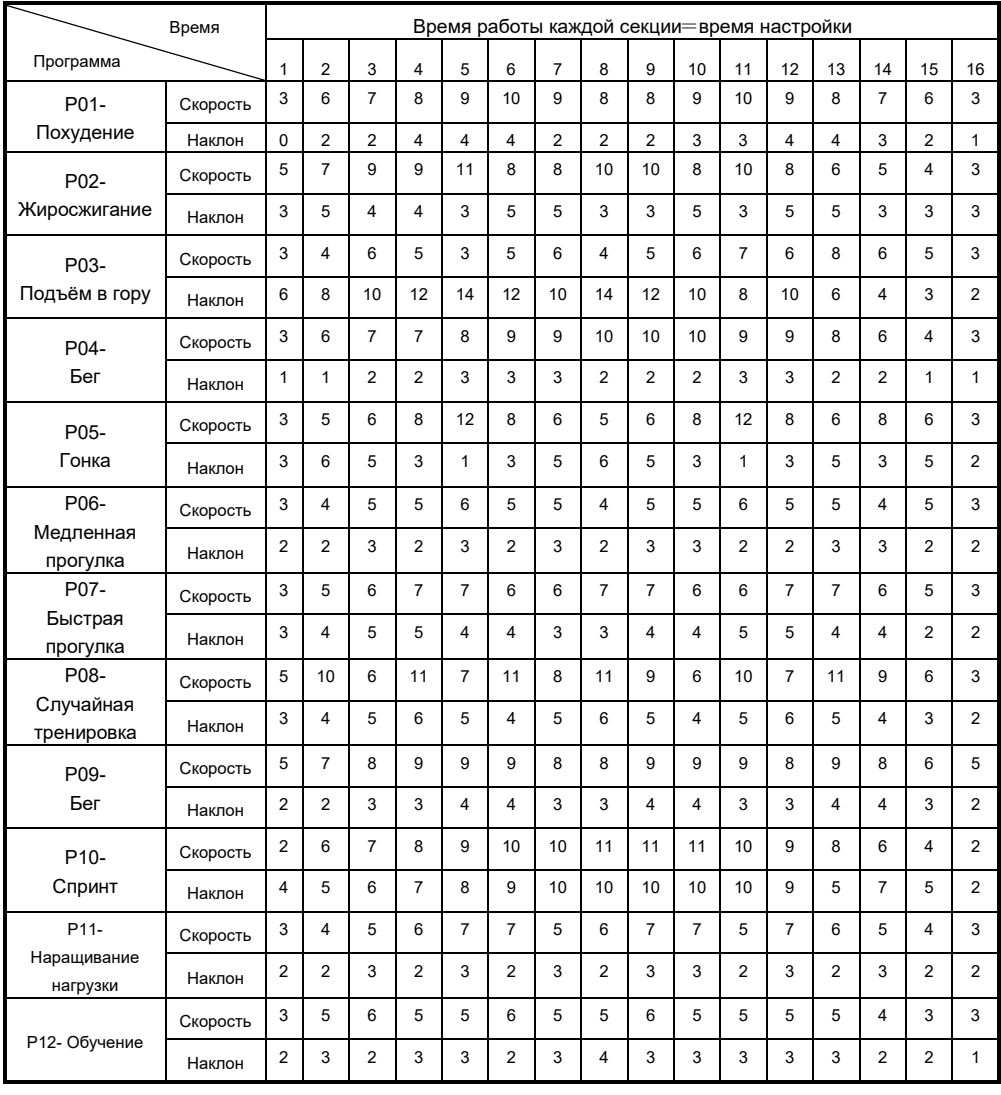

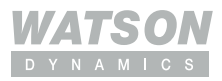

#### 3.6 Виртуальная сцена:

После выбора сцены начните работать на беговой дорожке. Во время упражнений сцена даст людям ощущение погружения. Во время тренировки пользователи могут свободно увеличивать и уменьшать скорость и наклон или напрямую нажимать «Стоп», чтобы остановить работу. Скорость живой сцены может сделать сцену быстрее или медленнее в зависимости от скорости ручной настройки.

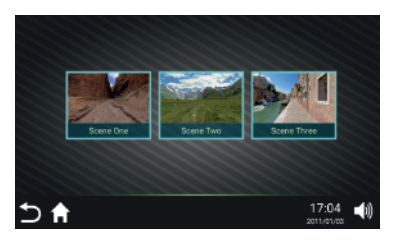

#### 3.7 Управление программами

3.7.1. Данные об упражнении: проверьте данные о предыдущем упражнении, включая: время, расстояние и калории.

3.7.2. Запись упражнений: после входа в систему вы можете просмотреть историю записей упражнений и статистику упражнений. Информацию об упражнении, хранящуюся в системе, можно выбрать для сохранения, когда она удовлетворяет определенным условиям (≥200 м). Информация об упражнении, временно хранящаяся в системе, имеет определенную продолжительность. Система регулярно очищает информацию об упражнениях пользователя.

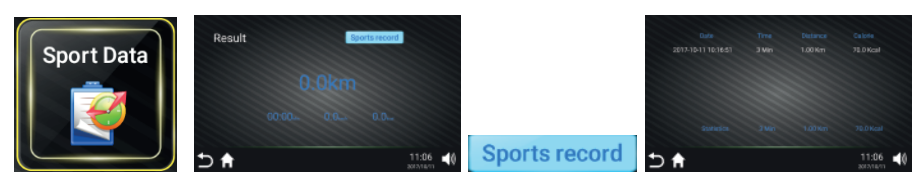

3.7.3. Запись данных об исторических упражнениях беговой дорожки синхронна с данными терминалов мобильного телефона и планшета. Откройте спортивное шоу на терминалах мобильного телефона и планшета и проверьте данные. Записи данных показаны на правом рисунке. Конкретная операция показана в «Sports show.pdf». Для мобильных телефонов Apple версии 4S и выше войдите в приложение «Спортивное шоу» (поиск «Спортивное шоу») в Apple Store. Для мобильных телефонов с версией Android: войдите в последнюю версию программного обеспечения приложения на http://www.ifitshow.com/. Отсканируйте следующий двухмерный код и установите приложение Sports show:

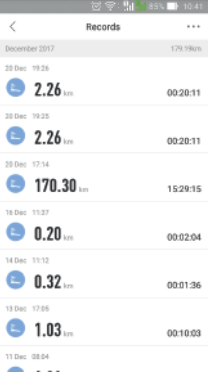

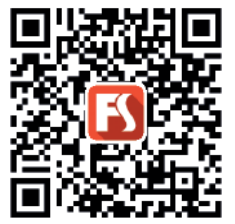

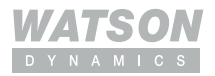

#### 3.8 Язык

Пользователь может проверить языки, предоставляемые системой.

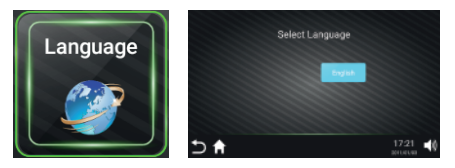

#### 3.9 Помощь

Этапы работы показаны на рисунке справа: коснитесь кнопки «Справка», в окне отобразятся меры предосторожности при использовании беговой дорожки и введение в функции клавиш основного интерфейса.

#### 3.10 Беспроводная сеть

Действия показаны на рисунке справа: коснитесь кнопки «Беспроводная сеть», выберите сигнал WI-FI, введите код подключения WI-FI, завершите подключение и настройку WI-FI для высокоскоростного доступа в Интернет.

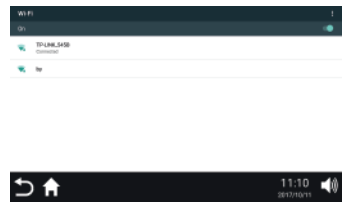

#### 3.11 Настройка

#### 3.11 Настройка

Пользователь может выбрать настройку яркости, очистку кэша и инженерный режим. Шаги операции показаны на правом рисунке: коснитесь Функциональный интерфейс, необходимый для выбора для работы.

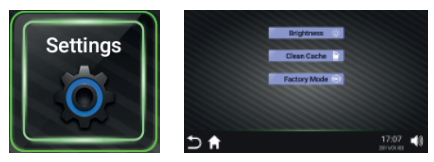

#### 3.11.1 Регулировка яркости

Шаги операции показаны на рисунке справа: коснитесь кнопки « <sup>Brightness «</sup> », войдите в интерфейс настроек для регулировки яркости, сдвиньте и выберите желаемую яркость, коснитесь кнопки «Возврат», чтобы завершить регулировку яркости.

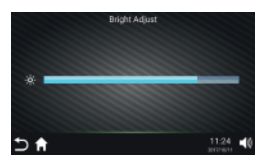

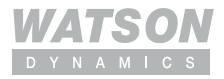

#### 3.11.2 Очистка памяти

Шаги операции показаны на рисунке справа: коснитесь клавиши « **[** Clean Cache войдите в интерфейс кэш-памяти, выберите приложение, необходимое для очистки кэша, коснитесь «Очистить кэш», чтобы завершить очистку.

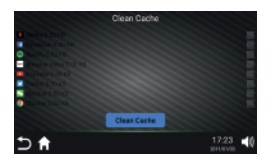

#### 3.12 Документы

Системное предварительно загруженное приложение APP может быть открыто Этапы работы показаны на рисунке справа: коснитесь кнопки «Приложение», войдите в интерфейс приложения APP, коснитесь любого значка в верхней части экрана дисплея, чтобы войти в соответствующее подменю.

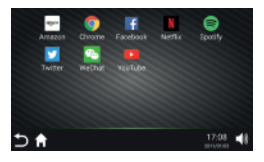

#### 3.13 Часовой пояс

Пользователь может свободно настраивать часовой пояс и время в соответствии с вашим часовым поясом. Действия показаны на рисунке справа: коснитесь кнопки «Часовой пояс», войдите в подменю и установите требуемый часовой пояс, а затем вернитесь к основному интерфейсу.

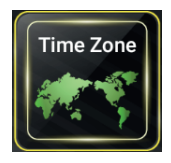

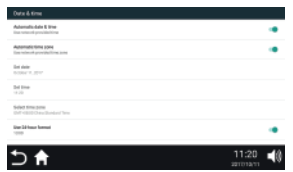

#### 3.14 Интернет

Просмотр веб-страницы в Интернете.

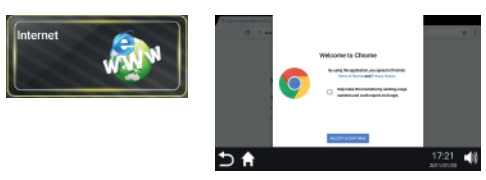

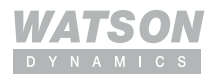

#### 3.15 Yahoo

Поисковая система.

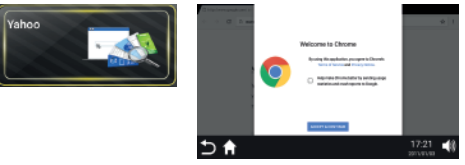

#### 3.16 Видео

Воспроизведение локальных видеофайлов. Подключите U-диск с видео и другими запоминающими устройствами к интерфейсу USB, нажмите кнопку «Видео» и войдите в программный интерфейс, нажмите кнопку «Обновить» в правом верхнем углу для обновления списка, нажмите «Поднять файл», чтобы воспроизвести соответствующее видео.

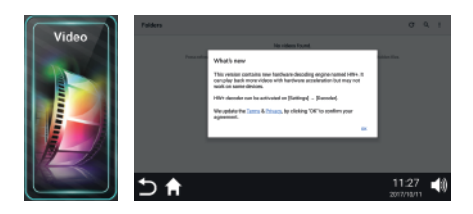

#### 3.17 Музыка

Воспроизведение локальных аудиофайлов. Подключите диск с музыкой и другими запоминающими устройствами к интерфейсу USB, нажмите кнопку «Музыка», нажмите «Песни» и войдите в список для воспроизведения соответствующей музыки.

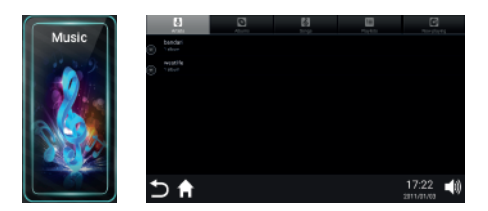

#### 3.18 Клавиша основного интерфейса

Щелкните значок в нижнем левом углу экрана дисплея в любом интерфейсе, чтобы вернуться к основному интерфейсу; функция управления аналогична функции клавиш панели электронного счетчика.

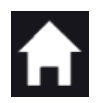

#### 3.19 Ключ возврата

Щелкните значок в нижнем левом углу экрана дисплея в любом интерфейсе, чтобы вернуться к предыдущему рабочему интерфейсу или выйти из прикладной программы; функция управления аналогична функции клавиш панели электронного счетчика.

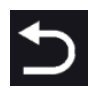

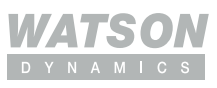

#### 3.20 Клавиша регулирования громкости

Щелкните значок в правом нижнем углу экрана дисплея, чтобы регулировать громкость; функция управления аналогична функции клавиш панели электронного счетчика.

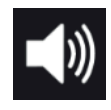

#### 4. Работа во время тренировки

4.1 Press Speed – кнопка для уменьшения рабочей скорости беговой дорожки; нажмите клавишу Speed +, чтобы добавить рабочую скорость беговой дорожки.

4.2 Press Incline – кнопка для уменьшения наклона беговой дорожки; нажмите клавишу «Наклон +», чтобы добавить наклон беговой дорожки.

4.3 Нажмите клавишу быстрого доступа «Скорость», чтобы отрегулировать скорость; нажмите клавишу быстрого доступа «Наклон», чтобы отрегулировать наклон.

4.4 Нажмите кнопку «Стоп» или напрямую отключите защитную блокировку, чтобы беговая дорожка замедлилась и остановила работу.

#### 5. Измерение сердцебиения

Спортсмен встаёт на крайние полосы и запускает беговую дорожку. Данные о сердцебиении отображаются в окне сердцебиения интерфейса тренировки, когда захват пульса удерживается обеими руками в течение 5-10 секунд. Показатели измерения сердцебиения при захвате могут быть только ссылками на уровень упражнений, а не на медицинские данные.6. 6.

#### 6. USB-вход

После вставки U-диска воспроизводите видео или аудио с соответствующими форматами поддержки U-диска через проигрыватель; зарядите мобильный телефон, подключив USB-кабель для передачи данных и USB-разъем номеронабирателя, но мобильный телефон должен быть в открытом состоянии зарядки, выходное напряжение: 5 В постоянного тока 1 А.

#### 7. Аудиовход/выход

Подключите внешнее аудиооборудование (например, MP3) к порту аудиовхода через аудиокабель для воспроизведения музыки; вставьте наушники в порт аудиовыхода для приема аудиосигнала. Нажмите Громкость – и Громкость +, чтобы отрегулировать громкость; нажмите переключатель звука « », чтобы закрыть или открыть звук.

#### 8. Функция спящего режима и автоматического отключения

Когда он прекращает работу на 10 минут, он переходит в спящее состояние; если его никто не использует без нагрузки, через 120 секунд он переходит в режим выключения.

#### 9. Функция блокировки безопасности

 В любом состоянии двигатель может аварийно остановить работу, нажав на защитный замок, и на окошке отобразится сообщение «защитный замок отваливается»; труба издает взрывной звук Би-Би-Би. Если двигатель работает, двигатель аварийно остановится.

#### 10. Выключить

Беговую дорожку можно выключить, выключив питание или беговую дорожку в любое время, что не повредит ее.

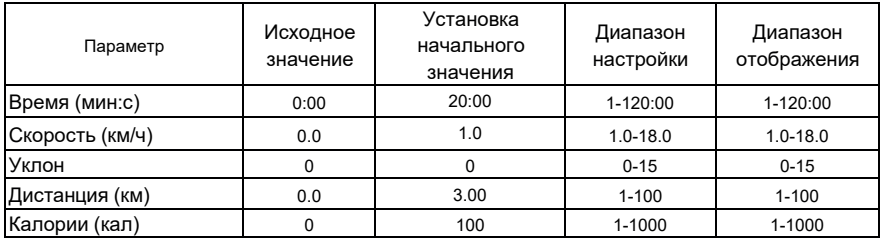

#### 11. Отображение параметров и диапазон настройки:

### **VII. Правила эксплуатации и защита беговой дорожки**

#### 1. Отладка беговой дорожки

1.1 После завершения установки установите предохранитель в соответствующее положение электронного счётчика.

1.2 Перед подачей питания проверьте, хорошо ли заземлён провод питания, и потяните беговое полотно руками, чтобы проверить, может ли оно двигаться гибко без какихлибо ненормальных звуков.

1.3 Подключите блок питания и откройте замок блока питания. Затем все окна электронного счётчика показывают исходные значения, а беговое полотно останавливается.

1.4 Нажмите кнопку «Старт», и беговая дорожка начнет работать на низкой скорости (рабочая скорость 1 км/ч). Проверьте, могут ли беговая дорожка и электронный счетчик работать нормально.

1.5 Нажмите кнопку «ускорение» и «уменьшение скорости», чтобы проверить, нормально ли работает регулирование.

1.6 Нажмите кнопку «Стоп» или потяните за предохранитель, и беговая дорожка может перестать работать. Нажмите выключатель питания и отсоедините блок питания.

#### 2. Инструкция по эксплуатации

После отладки электрическую беговую дорожку можно использовать:

2.1 Включите блок питания в бытовую розетку 220В. Розетка должна быть снабжена соответствующим заземляющим проводом.

2.2 Установите предохранитель и нажмите кнопку «Старт», после чего беговое полотно может работать медленно (скорость около 1 км/ч). Скорость в час отображается на счетчике.

2.3 Если беговую дорожку необходимо ускорить, нажмите кнопку «Ускорение», и «Тик» зуммера укажет на один уровень вверх. Максимальная скорость в час составляет 16 км/ч.

2.4 Если вы не можете дождаться замедления во время бега на беговой дорожке на высокой скорости, вы можете вытащить предохранитель, и беговая дорожка немедленно остановится.

2.5 Нажмите «Стоп» после бега, и беговая дорожка замедлится до полной остановки.

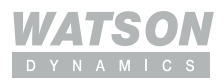

2.6 Операция складывания: во время операции складывания сначала выключите источник питания, отсоедините источник питания в передней части беговой дорожки и поднимите задний конец рамы беговой дорожки руками. Пожалуйста, убедитесь, что запирание не достаточно тугое, пока не раздастся щелчок из защитного устройства крючкового типа. После блокировки переместите беговую дорожку или покиньте ее. Когда беговая дорожка опущена, поднимите раму беговой дорожки руками, прижмите кожух пневматической пружины, чтобы пневматическая пружина могла втянуться в кожух, и медленно установите беговую дорожку в нужное положение. Штамповка корпуса пневматической рессоры показана на рисунке.

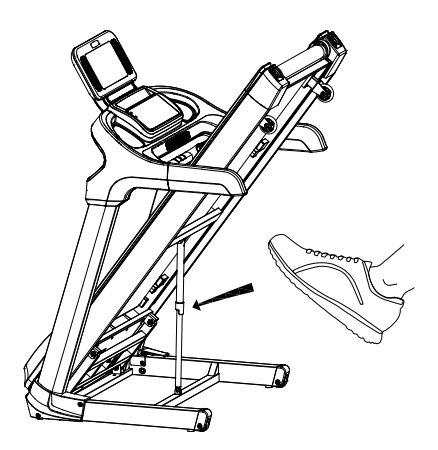

#### 3. Защита для беговой дорожки

3.1. В любой чрезвычайной ситуации, пока тренирующийся снимает предохранитель, беговая дорожка может быть отключена. Поэтому, когда вы тренируетесь, обязательно закрепите предохранительный замок в соответствующем месте на одежде, чтобы обеспечить безопасность.

3.2. Когда беговое полотно проскальзывает или беговое полотно застревает, двигатель может остановиться примерно через 3 с.

### **VIII. Меры предосторожности**

#### 1. Схема

1.1 Избегайте использования других электроприборов в той же цепи электропитания. Цепь питания должна обеспечивать ток свыше 8,5 А.

1.2 Требуется, чтобы рабочее напряжение было в диапазоне 220В-240В.

Напряжение за пределами этого диапазона может привести к неправильной работе.

1.3 Проверьте, включено ли питание, прежде чем заниматься спортом; проверьте, эффективен ли предохранитель или нет.

1.4 Имеются ли ненормальные условия во время занятий спортом; беговая дорожка может быстро замедлиться до полной остановки, сняв предохранитель; снова установите предохранитель на место и перезагрузите оборудование, ожидающее ввода заказа.

1.5 После использования беговую дорожку следует немедленно отключить от сети. 1.6 Зимой в помещении следует поддерживать определенную влажность,

чтобы избежать сильного статического электричества.

1.7 Если шнур питания поврежден после использования, обратитесь к указанному дистрибьютору для замены или покупки.

1.8 Если у вас есть какие-либо вопросы о беговой дорожке, обратитесь к дистрибьютору. Непрофессионалам запрещается разбирать или обслуживать беговую дорожку из-за боязни повредить беговую дорожку.

#### 2. Размещение среды

2.1 Беговую дорожку следует размещать только в помещении для защиты от влажности. Запрещено брызгать водой на беговую дорожку. Запрещается размещать или вставлять в беговую дорожку какие-либо посторонние предметы. 2.2 Во время работы беговой дорожки двигатель может генерировать небольшое количество искр, поэтому беговую дорожку следует размещать на сквозняке и вдали от взрывчатых веществ.

2.3 При использовании беговой дорожки убедитесь, что ее передняя и задняя опоры надежно соприкасаются с землей. Если поверхность земли неровная, ее следует надежно застелить ковром или резиновой плитой.

2.4 Обратите внимание на внутреннюю гигиену, как правило, для уменьшения пыли в помещении, поскольку на ее чувствительность может влиять пыль, прилипшая к электронным компонентам.

#### 3. Меры предосторожности до или во время тренировки

3.1 В целях безопасности при использовании беговой дорожки надевайте спортивную одежду и подбирайте подходящую спортивную обувь. Категорически запрещается заниматься на беговой дорожке босиком.

3.2 Запрещается выполнять упражнения на беговой дорожке одновременно двум и более лицам.

3.3 Подготовьте полотенце перед бегом, чтобы пот не попал на беговое полотно и не попал в ограждение, что может привести к повреждению электроприбора. 3.4 Новичок может встать на беговую дорожку только после того, как он несколько раз встанет на край для проверки одной ногой и почувствует себя способным

не отставать от скорости бегового полотна.

3.5 Двигатель беговой дорожки имеет достаточную мощность. В принципе, нулевой старт можно реализовать, но для продления срока службы беговой дорожки рекомендуется вставать на оба края беговой дорожки и вставать на нее для тренировки после нормального старта.

3.6 Категорически запрещается садиться и слезать с задней части, так как люди могут очень легко упасть таким образом.

3.7 Сила должна быть одинаковой, когда руки находятся на подлокотниках и бегут по ним прямо во избежание прогиба ремня.

3.8 Когда люди бегут в обычном состоянии, обе руки должны быть сняты с подлокотников. Руки можно смело размахивать, чтобы результат упражнения был лучше.

3.9 Блокировка остановки должна быть нажата при выходе из беговой дорожки. Не слезайте с беговой дорожки, пока беговое полотно полностью не остановится.

3.10 Держите ребенка подальше от работающей беговой дорожки из опасения, что рука или одежда могут быть зажаты беговым полотном, что может привести к серьезной травме.

3.11 Категорически запрещается прикасаться руками к рабочему беговому полотну.

#### 4. Дополнительные меры предосторожности

4.1 Кардиобольной не должен использовать электрическую беговую дорожку в одиночку.

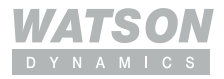

4.2 Определите скорость бега в соответствии со своими физическими данными; и больные не должны использовать беговую дорожку или использовать ее по указанию врача.

4.3 Датчик сердечного ритма не является медицинским учреждением, и результаты обнаружения носят справочный характер.

# **IX. Ежедневное обслуживание и уход за электрической беговой дорожкой**

При ежедневном использовании беговой дорожки необходимо соблюдать следующие правила технического обслуживания.

#### 1. Держите беговую дорожку в чистоте

1.1 Срок службы беговой дорожки можно значительно продлить, поддерживая ее в чистоте. Часто протирайте подножку с двух сторон бегового полотна.

Уменьшите долговременное накопление пыли и грязи под беговым полотном. 1.2 Беговое полотно можно протирать мягкой тканью, смоченной мыльной пеной. Не допускайте попадания воды на нижнюю часть бегового полотна и на защитный экран.

1.3 Регулярно проверяйте каждый болт и гайку. Пожалуйста, затяните и немедленно закрепите их с помощью инструментов, если они ослаблены.

1.4 Регулярно проверяйте чистоту канавки ремня двигателя. Если есть остатки, их необходимо очистить, чтобы избежать ненужной вибрации при использовании. 1.5 Регулярно очищайте электрическую систему управления и пыль вокруг двигателя, чтобы обеспечить нормальную работу беговой дорожки.

#### 2. Смазка

2.1 Флакон со специальной смазкой для подножек прилагается. Поверхность подножки следует регулярно равномерно смазывать специальной смазкой, чтобы избежать повреждения бегового полотна и подножки, вызванного повышением температуры из-за трения между ними, и уменьшить нагрузку на двигатель. (Примечание: ребенок не должен играть с ним)

2.2 После использования беговой дорожки в общей сложности 50 км беговое полотно и подножку необходимо смазать специальной смазкой. Смазка не должна быть чрезмерной. Флакон специального смазочного масла для беговой дорожки объемом 30 мл рекомендуется использовать десять раз.

2.3 Метод смазки: ослабьте правый и левый регулировочные болты на задней части беговой дорожки с помощью специальных инструментов, поднимите беговое полотно примерно на 10–15 см, налейте достаточное количество специального смазочного масла на верхнюю поверхность подножки и смажьте равномерно и натяните беговое полотно. (Метод регулировки см. в разделе «Метод регулировки натяжения бегового полотна»). Следует избегать избыточной смазки. Что касается смазки, то она отнюдь не «чем больше, тем лучше». Пожалуйста, помните: разумная смазка является важным фактором продления срока службы беговой дорожки!

#### 3. Информация о трении:

Сила трения подножки и бегового полотна может увеличиться из-за загрязнения или уменьшения количества смазки, что может привести к повреждению двигателя и панели управления. Избыточная сила трения характеризуется следующим:

3.1 При выключенном питании трудно управлять ремнём ногами, или даже невозможно вести ремень;

3.2 Беговая дорожка работает на средней скорости. Беговое полотно полностью останавливается, как только защитный выключатель выключается;

3.3 Увеличение силы трения может привести к повреждению двигателя или панели управления, короткому замыканию, отключению, перегоранию предохранителя и т. д.

#### 4. Регулировка натяжения бегового полотна:

4.1 Несмотря на то, что все беговые дорожки были отрегулированы на заводе, беговое полотно может ослабнуть после использования беговой дорожки в течение некоторого времени. Техническое обслуживание в основном осуществляется пользователем. Если беговое полотно слишком ослаблено, беговое полотно и барабан могут проскальзывать, когда вы наступаете на него. Но чрезмерное натяжение также нехорошо, так как это может повредить двигатель, беговое полотно и барабан, увеличить шум беговой дорожки и т. д. В общем случае лучше приподнять две стороны бегового полотна на 5-6 см от рабочей доска.

4.2 Метод оценки натяжения бегового полотна

Отрегулируйте скорость беговой дорожки до 1,5 км/ч, крепко возьмитесь обеими руками за подлокотник и не допускайте движения бегового полотна ногами. В это время, если беговое полотно останавливается, передний барабан продолжает вращаться, но беговое полотно продолжает работать после того, как его отпустили, что указывает на чрезмерное ослабление бегового полотна. Между тем, пользователь может иногда чувствовать остановку, а длительное использование в незакрепленном состоянии может сократить срок службы бегового полотна. Поэтому регулировку следует проводить своевременно.

4.3 Способ регулировки натяжения бегового полотна: После того, как беговая дорожка используется в течение некоторого времени, во время бега на ней может ощущаться остановка, вызванная чрезмерно ослабленным беговым полотном. Затяжной регулируемый болт правой и левой задней регулирующей коробки используется для регулировки натяжения и прогиба. Это основной компонент регулировки всей беговой дорожки. Метод регулировки: (примечание: по часовой стрелке означает натяжение, а против часовой стрелки означает ослабление. Все затяжки и ослабления, как показано ниже, относятся по часовой стрелке и против часовой стрелки соответственно.) После использования беговой дорожки в течение некоторого времени беговое полотно может немного растянуться. Если вы чувствуете, что беговая ставка проскальзывает, это означает, что беговое полотно слишком ослаблено. Таким образом, затягивайте регулируемые болты задней крышки с обеих сторон одновременно на 1/4 оборота до тех пор, пока во время бега на беговой дорожке не будет ощущаться занос или остановка.

Особое внимание! Что касается бегового полотна, то чем оно туже, тем лучше. Плотность следует регулировать по мере необходимости. Срок службы бегового полотна может сократиться, если оно слишком натянуто.

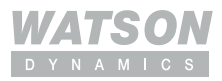

#### 5. Регулировка прогиба бегового полотна:

Что касается всех беговых дорожек, несмотря на то, что беговое полотно было отрегулировано на заводе, беговое полотно может прогибаться после использования беговой дорожки в течение некоторого времени. Это объясняется следующими причинами: 5.1 Корпус беговой дорожки расположен неровно.

5.2 Во время тренировки на беговой дорожке пользователь не может бежать в центральном положении бегового полотна.

5.3 Сила ног пользователя неравномерна.

5.4 Регулировка прогиба: Восстановление искусственного прогиба при работе на холостом ходу занимает всего несколько минут. Что касается неустранимого прогиба, то регулировочные болты бегового полотна следует отрегулировать с помощью вспомогательного специального инструмента на пол-окружности. Например, если отклонение влево, отрегулируйте левые регулировочные болты по часовой стрелке или правые регулировочные болты против часовой стрелки, а если отклонение вправо, отрегулируйте правые регулировочные болты по часовой стрелке или левые регулировочные болты против часовой стрелки. Прогибы бегового полотна в основном обслуживаются и ремонтируются пользователем. Поскольку отклонение может серьезно повредить беговое полотно, необходимо своевременно устранить отклонение, если таковое имеется.

#### 6. Регулировка ремня двигателя:

6.1 Как и для всех беговых дорожек, несмотря на то, что ремень двигателя был отрегулирован на заводе, беговое полотно может останавливаться после использования беговой дорожки в течение некоторого времени, потому что ремень двигателя ослабевает.

6.2 Метод оценки натяжения бегового полотна: отрегулировать скорость беговой дорожки до 1,5 км/ч, крепко взяться обеими руками за подлокотник и предотвратить движение бегового полотна ногами. Если беговое полотно перестает двигаться, передний барабан продолжает работать, но беговое полотно продолжает работать после того, как его отпустили, что указывает на чрезмерное ослабление бегового полотна. Между тем, пользователь может иногда чувствовать остановку, а длительное использование в незакрепленном состоянии может сократить срок службы бегового полотна. Поэтому регулировку следует проводить своевременно.

6.3 Решение. С помощью специальных инструментов отрегулируйте по часовой стрелке регулировочные болты ремня двигателя на несколько оборотов, пока пользователь не почувствует остановку. Эта настройка в основном осуществляется пользователем. Метод регулировки ремня двигателя. По часовой стрелке отрегулируйте регулировочные болты ремня двигателя на половину окружности с помощью вспомогательных инструментов.

# **X. Методы устранения распространенных неисправностей**

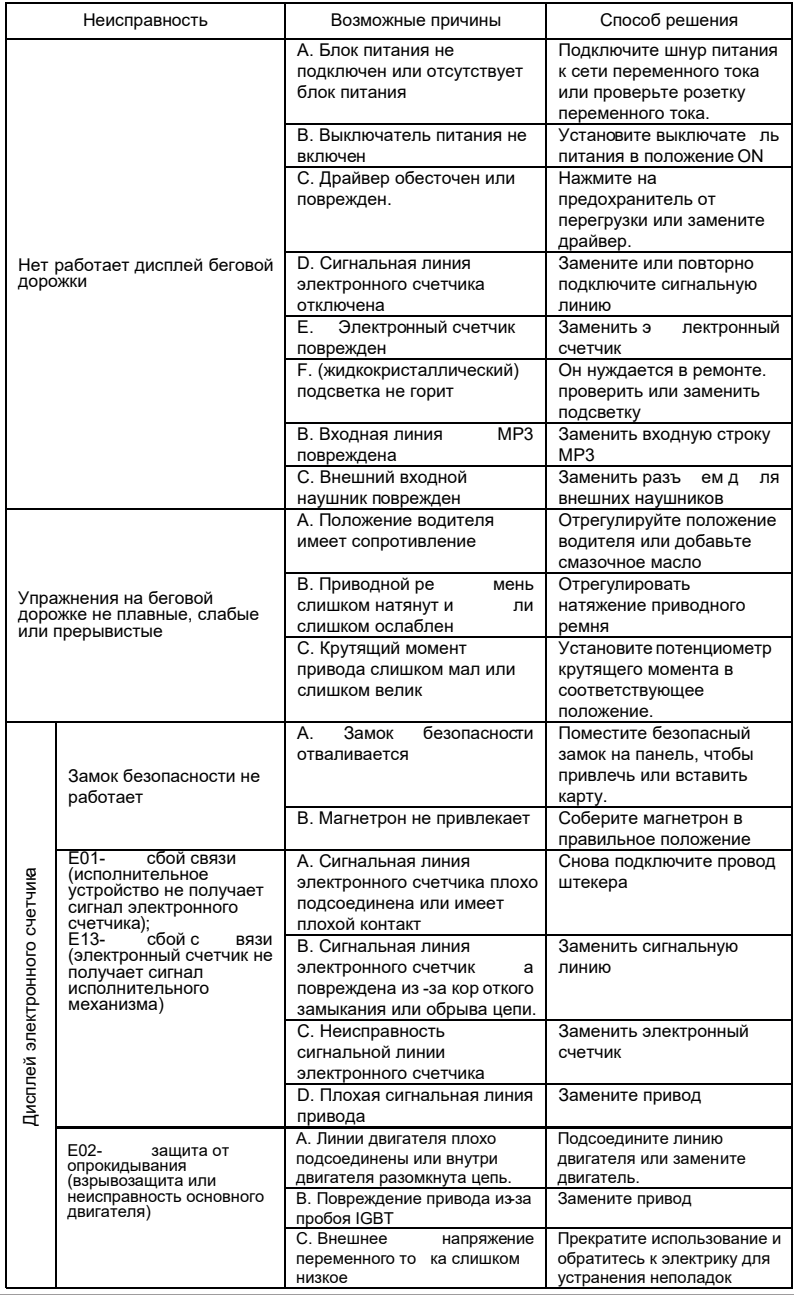

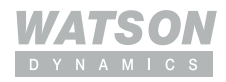

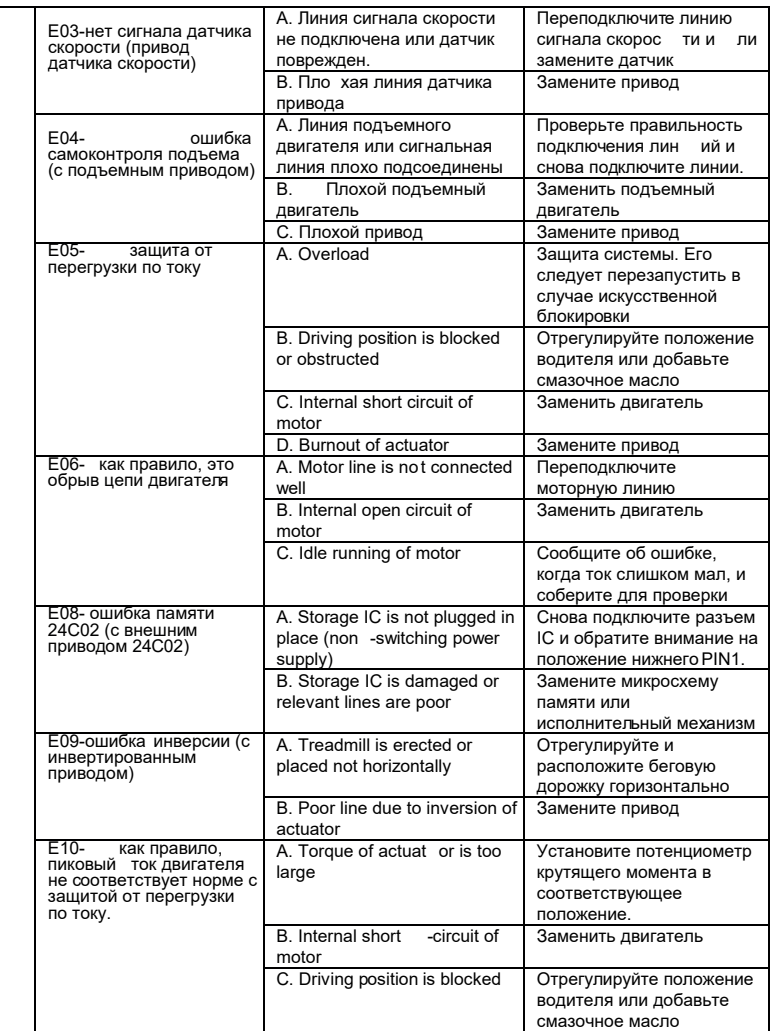

## **XI. Меры предосторожности при занятиях спортом**

Разминка: Перед каждым упражнением необходимо в течение 5-10 минут делать разминку, включая разминку (включая степпинг, беговую дорожку, гребной тренажер и велотренажер) и растяжку (растягивание мышц и разминка суставов), чтобы предотвратить спортивную травму.

Дыхание: Во время выполнения упражнения нельзя задерживать дыхание. Как правило, вдыхайте при выполнении подготовительных или возвратных действий и выдыхайте через рот при выполнении упражнения. Дыхание должно координироваться с действиями. В случае одышки немедленно прекратите тренировку.

Частота: тренировка одной и той же мышцы должна проводиться с интервалом в 48 часов, то есть тренировка одной и той же мышцы должна проводиться через день. Нагрузка: каждый должен определить интенсивность тренировки в соответствии со своим физическим состоянием. Упражнения с нагрузкой следует выполнять постепенно. В начальном упражнении вы можете почувствовать мышечную боль. Как только вы продолжите тренироваться с вышеуказанной частотой, боль уменьшится.

Расслабление: После каждого упражнения вы должны делать 5-минутные действия по восстановлению, особенно растяжение и расслабление мышц ног, чтобы предотвратить длительный спазм мышц и сохранить эластичность мышц.

Диета: Для защиты пищеварительной системы упражнение можно проводить через 1 час после еды и принимать пищу не менее чем через полчаса после упражнения. Во время тренировки пейте как можно меньше воды. Запрещено глотать много воды из-за боязни нагрузки на сердце и почки.

Если у вас есть какие-либо вопросы о беговой дорожке, обратитесь к дистрибьютору. Непрофессионалам запрещается разбирать или обслуживать беговую дорожку из-за опасности повреждения беговой дорожки.

#### **Внимание!**

Право на окончательную интерпретацию внешнего вида, спецификации, модели и т. д. продукции принадлежит нашей компании. Любой продукт может быть изменен без уведомления, а изображения продуктов приведены только для справки!

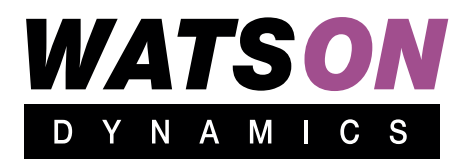